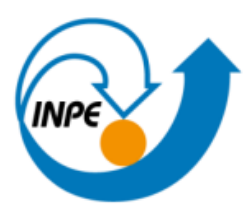

MINISTÉRIO DA CIÊNCIA, TECNOLOGIA E INOVAÇÕES **INSTITUTO NACIONAL DE PESQUISAS ESPACIAIS** 

Disciplina: SER 300 - Introdução ao Geoprocessamento Atividade 2: Data Access Docente: Lubia Vinhas Discente: Marina Galdez

**I) Buscar (ex. Catálogo da INDE) pelo menos dois conjuntos de dados de interesse para o seu trabalho indicando como estão disponíveis para acesso.**

# • **Quais serviços? Quais as URL's dos serviços?**

a) 1º Conjunto de dados escolhido foi o de "Estação pluviométrica (dados consistidos e brutos)" disponibilizado pela ANA - Agência Nacional de Águas e Saneamento Básico para a mesorregião Sul de Goiás, cujo retângulo envolvente (*bounding box*) é formado pelos pontos aproximados a duas casas decimais (- 53.25L, -19.50N) e (-47.12L, -14.97N). O provedor oferece esse conjunto através do serviço:

• WMS (Web Map Service)

[https://www.snirh.gov.br/arcgis/services/INDE/Camadas/MapServer/WMS](https://www.snirh.gov.br/arcgis/services/INDE/Camadas/MapServer/WMSServer?service=WMS&version=1.1.0&request=GetMap&layers=48&styles=&bbox=-53.25,-19.50,-47.12,-14.97&width=249&height=245&tiled=true&srs=EPSG:4326&format=image/png&transparent=true) [Server?service=WMS&version=1.1.0&request=GetMap&layers=48&styles=](https://www.snirh.gov.br/arcgis/services/INDE/Camadas/MapServer/WMSServer?service=WMS&version=1.1.0&request=GetMap&layers=48&styles=&bbox=-53.25,-19.50,-47.12,-14.97&width=249&height=245&tiled=true&srs=EPSG:4326&format=image/png&transparent=true) [&bbox=-53.25,-19.50,-47.12,-](https://www.snirh.gov.br/arcgis/services/INDE/Camadas/MapServer/WMSServer?service=WMS&version=1.1.0&request=GetMap&layers=48&styles=&bbox=-53.25,-19.50,-47.12,-14.97&width=249&height=245&tiled=true&srs=EPSG:4326&format=image/png&transparent=true) [14.97&width=249&height=245&tiled=true&srs=EPSG:4326&format=image/](https://www.snirh.gov.br/arcgis/services/INDE/Camadas/MapServer/WMSServer?service=WMS&version=1.1.0&request=GetMap&layers=48&styles=&bbox=-53.25,-19.50,-47.12,-14.97&width=249&height=245&tiled=true&srs=EPSG:4326&format=image/png&transparent=true) [png&transparent=true](https://www.snirh.gov.br/arcgis/services/INDE/Camadas/MapServer/WMSServer?service=WMS&version=1.1.0&request=GetMap&layers=48&styles=&bbox=-53.25,-19.50,-47.12,-14.97&width=249&height=245&tiled=true&srs=EPSG:4326&format=image/png&transparent=true)

b) O 2º Conjunto de dados foi o "Mapa de teor de areia do solo a 0-5 cm do Brasil na resolução espacial de 90 m – Versão 2021" disponibilizado pela EMBRAPA Solos - Empresa Brasileira de Pesquisa Agropecuária para a mesorregião Sul de

Goiás, cujo retângulo envolvente é o mesmo informado para o 1º conjunto de dados: (-53.25L, -19.50N) e (-47.12L, -14.97N). O provedor oferece esse conjunto através do serviço:

• WMS (Web Map Service) [https://geoinfo.cnps.embrapa.br/geoserver/ows?service=WMS&version=](https://geoinfo.cnps.embrapa.br/geoserver/ows?service=WMS&version=1.1.0&request=GetMap&layers=geonode:br_90m_sand_content_0_5cm_pred&styles=&bbox=-53.25,-19.50,-47.12,-14.97&width=296&height=245&tiled=true&srs=EPSG:4326&format=image/png&transparent=true) [1.1.0&request=GetMap&layers=geonode:br\\_90m\\_sand\\_content\\_0\\_5cm](https://geoinfo.cnps.embrapa.br/geoserver/ows?service=WMS&version=1.1.0&request=GetMap&layers=geonode:br_90m_sand_content_0_5cm_pred&styles=&bbox=-53.25,-19.50,-47.12,-14.97&width=296&height=245&tiled=true&srs=EPSG:4326&format=image/png&transparent=true) [\\_pred&styles=&bbox=-53.25,-19.50,-47.12,-](https://geoinfo.cnps.embrapa.br/geoserver/ows?service=WMS&version=1.1.0&request=GetMap&layers=geonode:br_90m_sand_content_0_5cm_pred&styles=&bbox=-53.25,-19.50,-47.12,-14.97&width=296&height=245&tiled=true&srs=EPSG:4326&format=image/png&transparent=true) [14.97&width=296&height=245&tiled=true&srs=EPSG:4326&format=imag](https://geoinfo.cnps.embrapa.br/geoserver/ows?service=WMS&version=1.1.0&request=GetMap&layers=geonode:br_90m_sand_content_0_5cm_pred&styles=&bbox=-53.25,-19.50,-47.12,-14.97&width=296&height=245&tiled=true&srs=EPSG:4326&format=image/png&transparent=true) [e/png&transparent=true](https://geoinfo.cnps.embrapa.br/geoserver/ows?service=WMS&version=1.1.0&request=GetMap&layers=geonode:br_90m_sand_content_0_5cm_pred&styles=&bbox=-53.25,-19.50,-47.12,-14.97&width=296&height=245&tiled=true&srs=EPSG:4326&format=image/png&transparent=true)

## **II) Interagir com o serviço STAC disponível em<https://data.inpe.br/>**

## • **Identificar quais as coleções são oferecidas**

a) Ao acessar [https://data.inpe.br/,](https://data.inpe.br/) é possível visualizar as 20 (vinte) coleções oferecidas, são elas:

- 1. AMAZONIA-1/WFI Level-4-SR Cloud Optimized GeoTIFF <https://data.inpe.br/stac/browser/collections/AMZ1-WFI-L4-SR-1>
- 2. CBERS-4/MUX Level-4-SR Cloud Optimized GeoTIFF <https://data.inpe.br/stac/browser/collections/CB4-MUX-L4-SR-1>
- 3. CBERS-4/MUX Level-4-SR Data Cube LCF 2 months <https://data.inpe.br/stac/browser/collections/CBERS4-MUX-2M-1>
- 4. CBERS-4/WFI Level-4-SR Cloud Optimized GeoTIFF <https://data.inpe.br/stac/browser/collections/CB4-WFI-L4-SR-1>
- 5. CBERS-4/WFI Level-4-SR Data Cube LCF 16 days <https://data.inpe.br/stac/browser/collections/CBERS4-WFI-16D-1>
- 6. CBERS-4A/WFI Level-4-SR Cloud Optimized GeoTIFF

<https://data.inpe.br/stac/browser/collections/CB4A-WFI-L4-SR-1>

- 7. CBERS-4A/WPM Multispectral and Panchromatic Bands Fusioned <https://data.inpe.br/stac/browser/collections/CB4A-WPM-PCA-FUSED-1>
- 8. CBERS/WFI Level-4-SR Data Cube LCF 8 days <https://data.inpe.br/stac/browser/collections/CBERS-WFI-8D-1>
- 9. GOES-16 Cloud & Moisture Imagery <https://data.inpe.br/stac/browser/collections/GOES16-L2-CMI-1>
- 10.Landsat Collection 2 Level-2 <https://data.inpe.br/stac/browser/collections/landsat-2>
- 11.Landsat Collection 2 Level-2 Data Cube LCF 16 days <https://data.inpe.br/stac/browser/collections/LANDSAT-16D-1>
- 12.MOD13Q1 v006 Cloud Optimized GeoTIFF <https://data.inpe.br/stac/browser/collections/mod13q1-6.0>
- 13.MYD13Q1 v006 Cloud Optimized GeoTIFF <https://data.inpe.br/stac/browser/collections/myd13q1-6.0>
- 14.Sentinel-1 Level-1 Interferometric Wide Swath Ground Range Detected High Resolution <https://data.inpe.br/stac/browser/collections/sentinel-1-grd-bundle-1>
- 15.Sentinel-2 Level-1C [https://data.inpe.br/stac/browser/collections/S2\\_L1C\\_BUNDLE-1](https://data.inpe.br/stac/browser/collections/S2_L1C_BUNDLE-1)
- 16.Sentinel-2 Level-2A [https://data.inpe.br/stac/browser/collections/S2\\_L2A\\_BUNDLE-1](https://data.inpe.br/stac/browser/collections/S2_L2A_BUNDLE-1)
- 17.Sentinel-2 Level-2A Cloud Optimized GeoTIFF [https://data.inpe.br/stac/browser/collections/S2\\_L2A-1](https://data.inpe.br/stac/browser/collections/S2_L2A-1)
- 18.Sentinel-2 Image Mosaic of Brazilian Cerrado Biome 2 Months <https://data.inpe.br/stac/browser/collections/mosaic-s2-cerrado-2m-1>
- 19.Sentinel-2/MSI Level-2A Data Cube LCF 16 days <https://data.inpe.br/stac/browser/collections/S2-16D-2>
- 20.Sentinel-3/OLCI Level-1B Full Resolution

<https://data.inpe.br/stac/browser/collections/sentinel-3-olci-l1-bundle-1>

As coleções podem ser visualizadas no site conforme **Figura 1**.

#### **Figura 1:** Coleções do serviço STAC do INPE

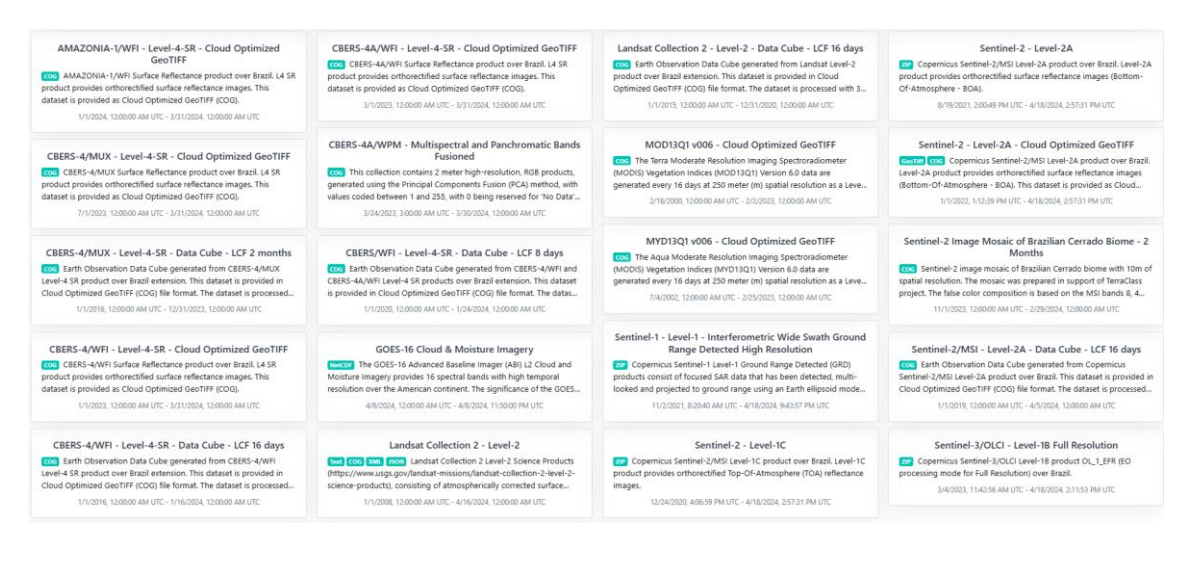

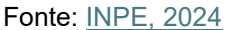

• **Listar os itens disponíveis em uma coleção de seu interesse e uma área de seu interesse**

b) Coleção de Interesse: Sentinel-2 - Level-2A

Para acesso dos dados, selecionou-se por exemplo as imagens da área de interesse para 1 ano (de 1 de janeiro de 2023 a 31 de dezembro de 2023) (**Figura 2**).

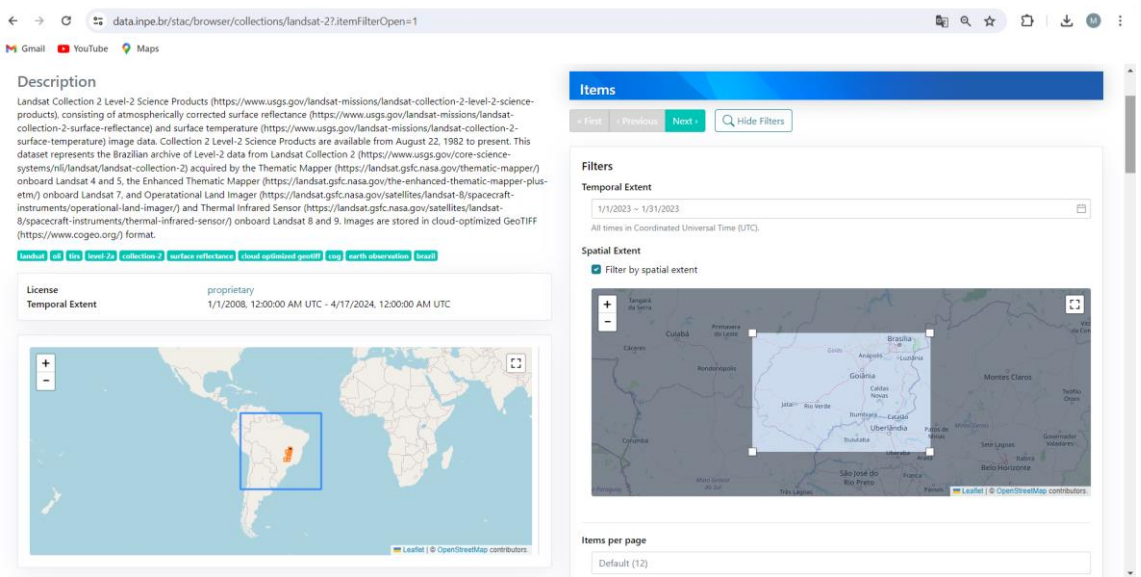

#### **Figura 2:** Uso do filtro para seleção dos itens

Fonte: [INPE, 2024](https://data.inpe.br/stac/browser/collections/landsat-2?.itemFilterOpen=1)

Foram encontrados diversos itens para a área no intervalo considerado, sendo exibidos 12 por página (**Figura 3**). Como o ano selecionado foi 2023, foram disponibilizadas imagens do Landsat 8 e 9.

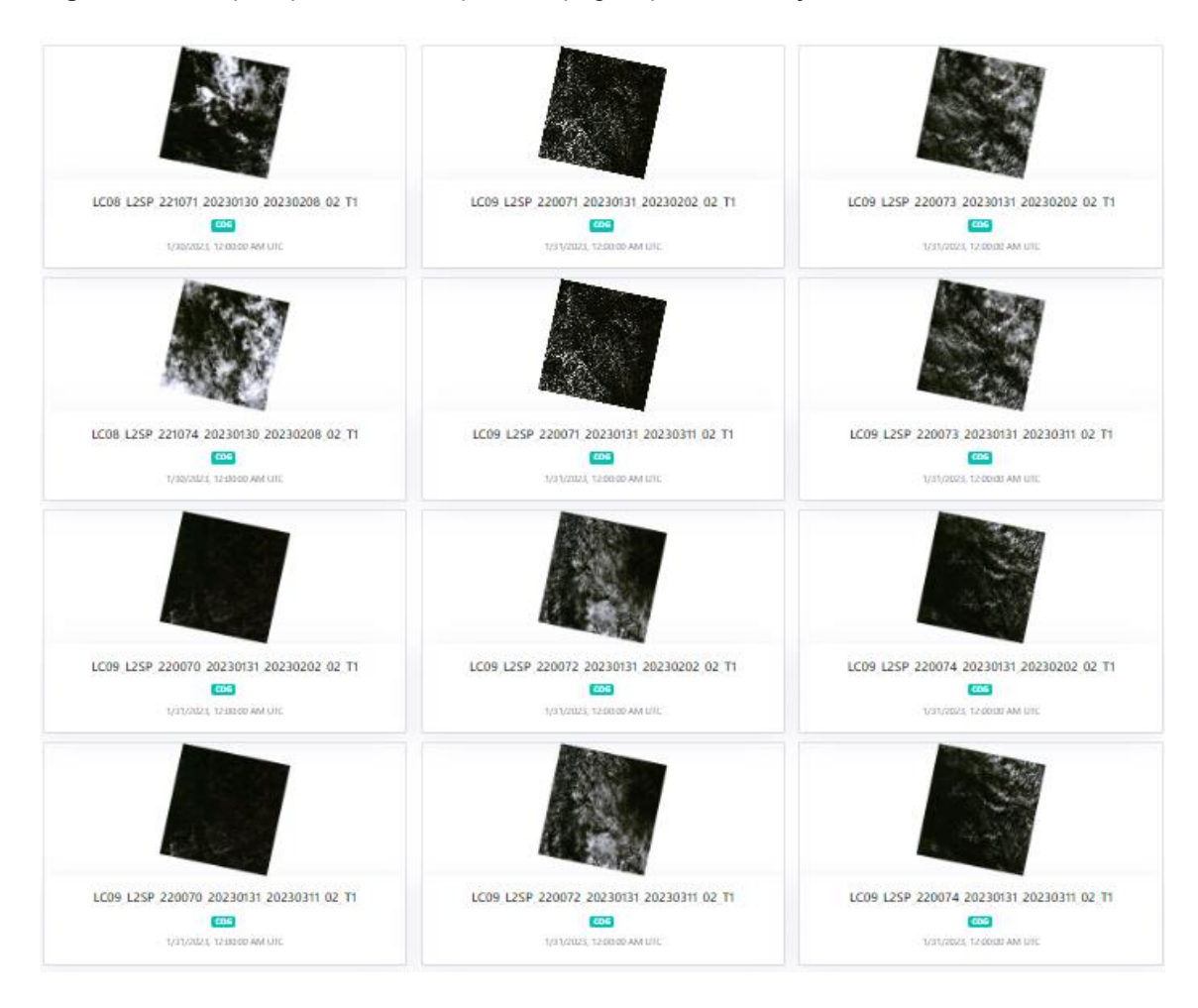

**Figura 3:** Itens que apareceram na primeira página para as seleções utilizadas no filtro

Fonte: [INPE, 2024](https://data.inpe.br/stac/browser/collections/landsat-2?.itemFilterOpen=1)

Acessando, por exemplo, o item que aparece na primeira fileira e primeira coluna na **Figura 3**, chamado ["LC08\\_L2SP\\_221071\\_20230130\\_20230208\\_02\\_T1"](https://data.inpe.br/stac/browser/collections/landsat-2/items/LC08_L2SP_221071_20230130_20230208_02_T1), é possível observar os ativos (*assets*), isto é, os arquivos (recursos) geoespaciais de cada item (**Figura 4**).

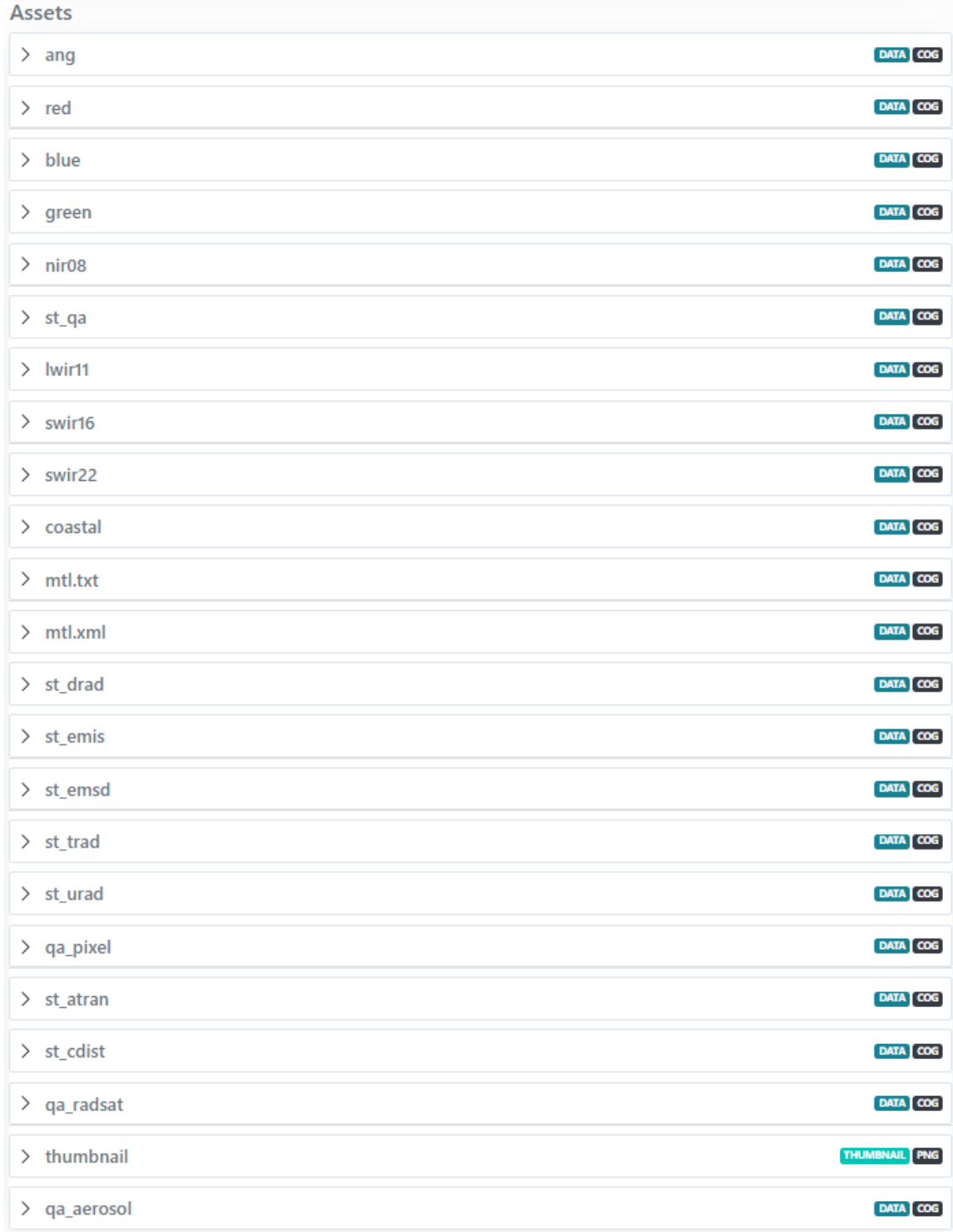

**Figura 4:** Ativos do item LC08\_L2SP\_221071\_20230130\_20230208\_02\_T1

Fonte: [INPE, 2024](https://data.inpe.br/stac/browser/collections/landsat-2/items/LC08_L2SP_221071_20230130_20230208_02_T1?.language=en)

Como visto na **Figura 4**, esses ativos incluem os valores de reflectância de superfície com correção atmosférica para diversas bandas: vermelho (*red*), azul (*blue*), verde (*green*), infravermelho próximo (*nir08*), infravermelho médio 1 (swir16), infravermelho médio 2 (swir22) e infravermelho termal (lwir11). Ao clicar no ativo desejado, por exemplo, a banda do vermelho, é possível ver os metadados da imagem e o download (**Figura 5**).

**Figura 5:** Metadados do ativo correspondente à reflectância na banda do vermelho

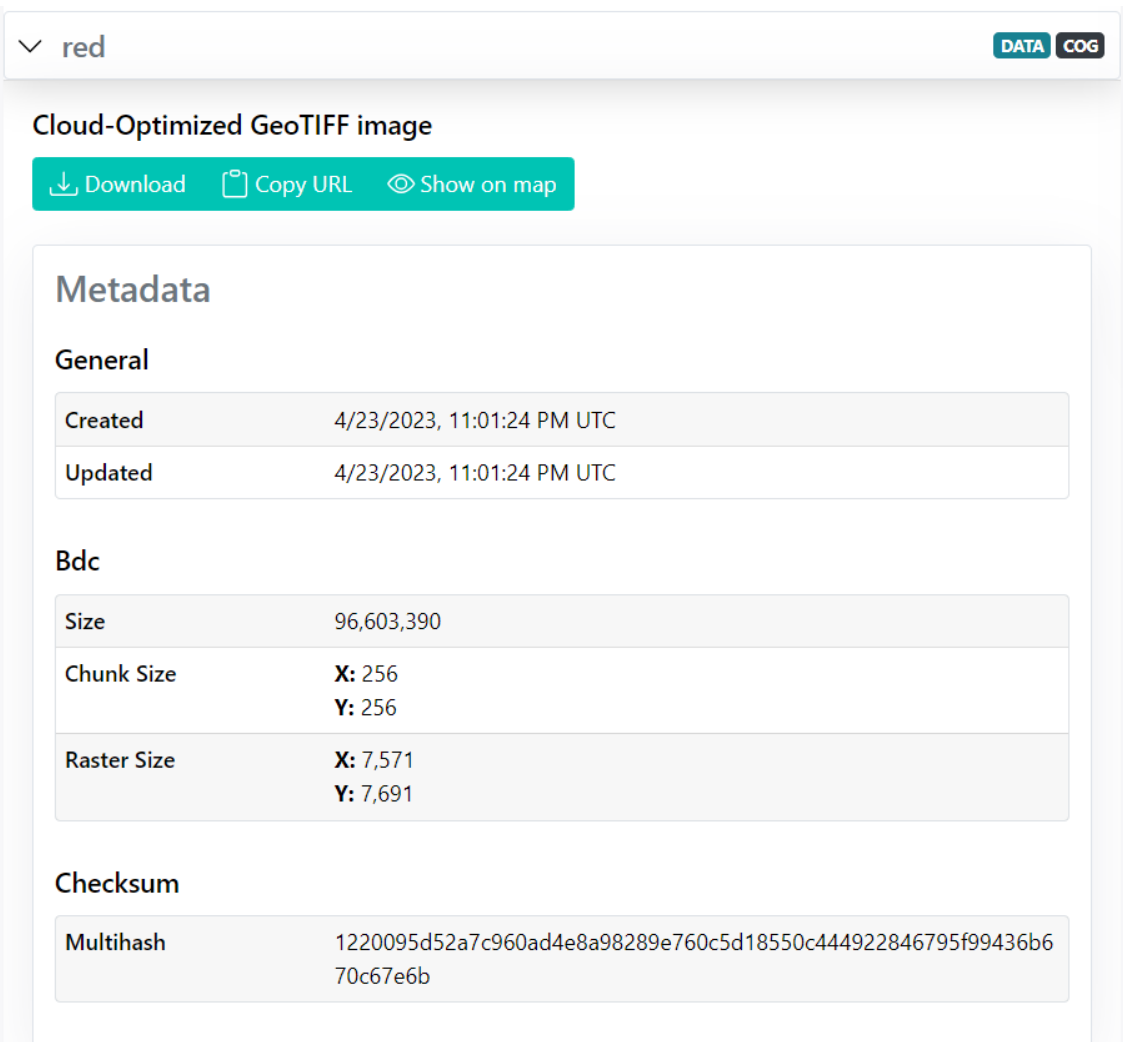

Fonte: [INPE, 2024](https://data.inpe.br/stac/browser/collections/landsat-2/items/LC08_L2SP_221071_20230130_20230208_02_T1?.asset=asset-red)

**III) Onde você pode encontrar as Bases cartográficas contínuas – Brasil, do IBGE? Para download e por serviços.**

As bases cartográficas contínuas – Brasil do IBGE podem ser baixadas pelo serviço WMS (Web Map Service) no endereço: [https://geoservicos.ibge.gov.br/geoserver/ows?service=WMS&version=1.1.0&re](https://geoservicos.ibge.gov.br/geoserver/ows?service=WMS&version=1.1.0&request=GetMap&layers=CGEO:ANMS2010_09_SCN_BC_250&styles=&bbox=-74.7265473051134,-34.0004772833774,-34.5002900901443,5.605716672106287&width=249&height=245&tiled=true&srs=EPSG:4326&format=image/png&transparent=true) [quest=GetMap&layers=CGEO:ANMS2010\\_09\\_SCN\\_BC\\_250&styles=&bbox=-](https://geoservicos.ibge.gov.br/geoserver/ows?service=WMS&version=1.1.0&request=GetMap&layers=CGEO:ANMS2010_09_SCN_BC_250&styles=&bbox=-74.7265473051134,-34.0004772833774,-34.5002900901443,5.605716672106287&width=249&height=245&tiled=true&srs=EPSG:4326&format=image/png&transparent=true) [74.7265473051134,-34.0004772833774,-](https://geoservicos.ibge.gov.br/geoserver/ows?service=WMS&version=1.1.0&request=GetMap&layers=CGEO:ANMS2010_09_SCN_BC_250&styles=&bbox=-74.7265473051134,-34.0004772833774,-34.5002900901443,5.605716672106287&width=249&height=245&tiled=true&srs=EPSG:4326&format=image/png&transparent=true) [34.5002900901443,5.605716672106287&width=249&height=245&tiled=true&sr](https://geoservicos.ibge.gov.br/geoserver/ows?service=WMS&version=1.1.0&request=GetMap&layers=CGEO:ANMS2010_09_SCN_BC_250&styles=&bbox=-74.7265473051134,-34.0004772833774,-34.5002900901443,5.605716672106287&width=249&height=245&tiled=true&srs=EPSG:4326&format=image/png&transparent=true)

[s=EPSG:4326&format=image/png&transparent=true.](https://geoservicos.ibge.gov.br/geoserver/ows?service=WMS&version=1.1.0&request=GetMap&layers=CGEO:ANMS2010_09_SCN_BC_250&styles=&bbox=-74.7265473051134,-34.0004772833774,-34.5002900901443,5.605716672106287&width=249&height=245&tiled=true&srs=EPSG:4326&format=image/png&transparent=true)

Outro modo de fazer o download das bases é pelo serviço de download do IBGE no endereço: [https://www.ibge.gov.br/geociencias/downloads](https://www.ibge.gov.br/geociencias/downloads-geociencias.html?caminho=cartas_e_mapas/bases_cartograficas_continuas/bc250/versao2023/)[geociencias.html?caminho=cartas\\_e\\_mapas/bases\\_cartograficas\\_continuas/bc](https://www.ibge.gov.br/geociencias/downloads-geociencias.html?caminho=cartas_e_mapas/bases_cartograficas_continuas/bc250/versao2023/) [250/versao2023/.](https://www.ibge.gov.br/geociencias/downloads-geociencias.html?caminho=cartas_e_mapas/bases_cartograficas_continuas/bc250/versao2023/)

Ademais, há uma forma de fazer o download das bases cartográficas através de uma aplicação, isto é, o usuário interage com um front-end que permite que o download seja feito "apertando botões" em vez de utilizar a URL. Essa aplicação é Plataforma Geográfica Interativa no endereço [https://www.ibge.gov.br/apps/basescartograficas/.](https://www.ibge.gov.br/apps/basescartograficas/)